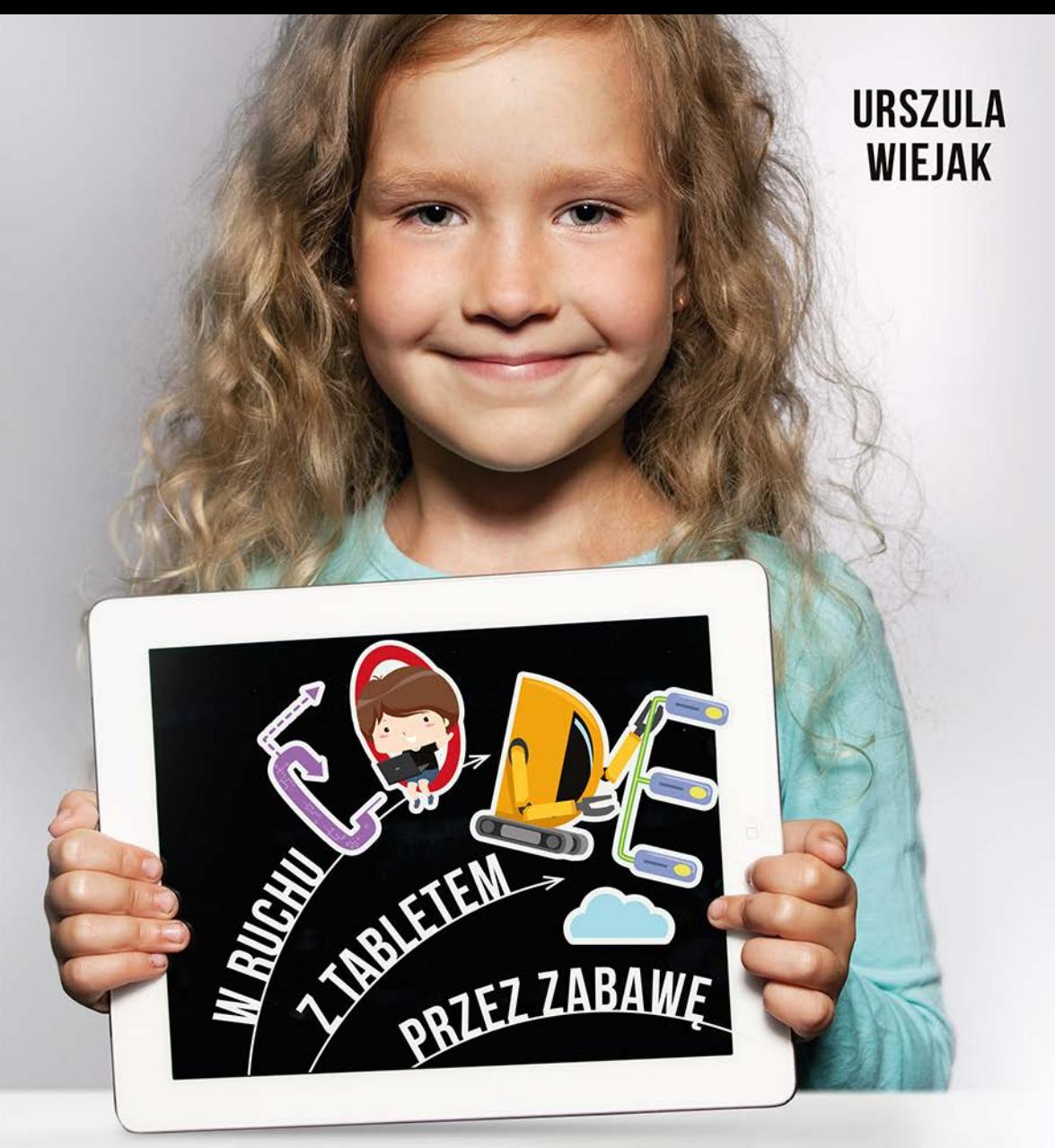

# PROGRAMOWANIE dla najmtodszych

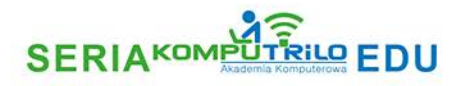

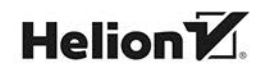

Wszelkie prawa zastrzeżone. Nieautoryzowane rozpowszechnianie całości lub fragmentu niniejszej publikacji w jakiejkolwiek postaci jest zabronione. Wykonywanie kopii metodą kserograficzną, fotograficzną, a także kopiowanie książki na nośniku filmowym, magnetycznym lub innym powoduje naruszenie praw autorskich niniejszej publikacji.

Wszystkie znaki występujące w tekście są zastrzeżonymi znakami firmowymi bądź towarowymi ich właścicieli.

Autor oraz Wydawnictwo HELION dołożyli wszelkich starań, by zawarte w tej książce informacje były kompletne i rzetelne. Nie biorą jednak żadnej odpowiedzialności ani za ich wykorzystanie, ani za związane z tym ewentualne naruszenie praw patentowych lub autorskich. Autor oraz Wydawnictwo HELION nie ponoszą również żadnej odpowiedzialności za ewentualne szkody wynikłe z wykorzystania informacji zawartych w książce.

Redaktor prowadzący: Barbara Lepionka

Grafika na okładce została wykorzystana za zgodą Shutterstock.com

Wydawnictwo HELION ul. Kościuszki 1c, 44-100 GLIWICE tel. 32 231 22 19, 32 230 98 63 e-mail: *helion@helion.pl*  WWW: *http://helion.pl* (księgarnia internetowa, katalog książek)

Drogi Czytelniku! Jeżeli chcesz ocenić tę książkę, zajrzyj pod adres *http://helion.pl/user/opinie/pronaj* Możesz tam wpisać swoje uwagi, spostrzeżenia, recenzję.

ISBN: 978-83-283-5662-7

Copyright © Komputrilo Urszula Wiejak 2019

Printed in Poland.

[• Kup książkę](http://helion.pl/page354U~rf/pronaj)

• Oceń książkę • Oceń książkę

[• Księgarnia internetowa](http://helion.pl/page354U~r/4CAKF)<br>• Lubię to! » Nasza społeczność • Lubię to! » Nasza społeczność

## Spis treści

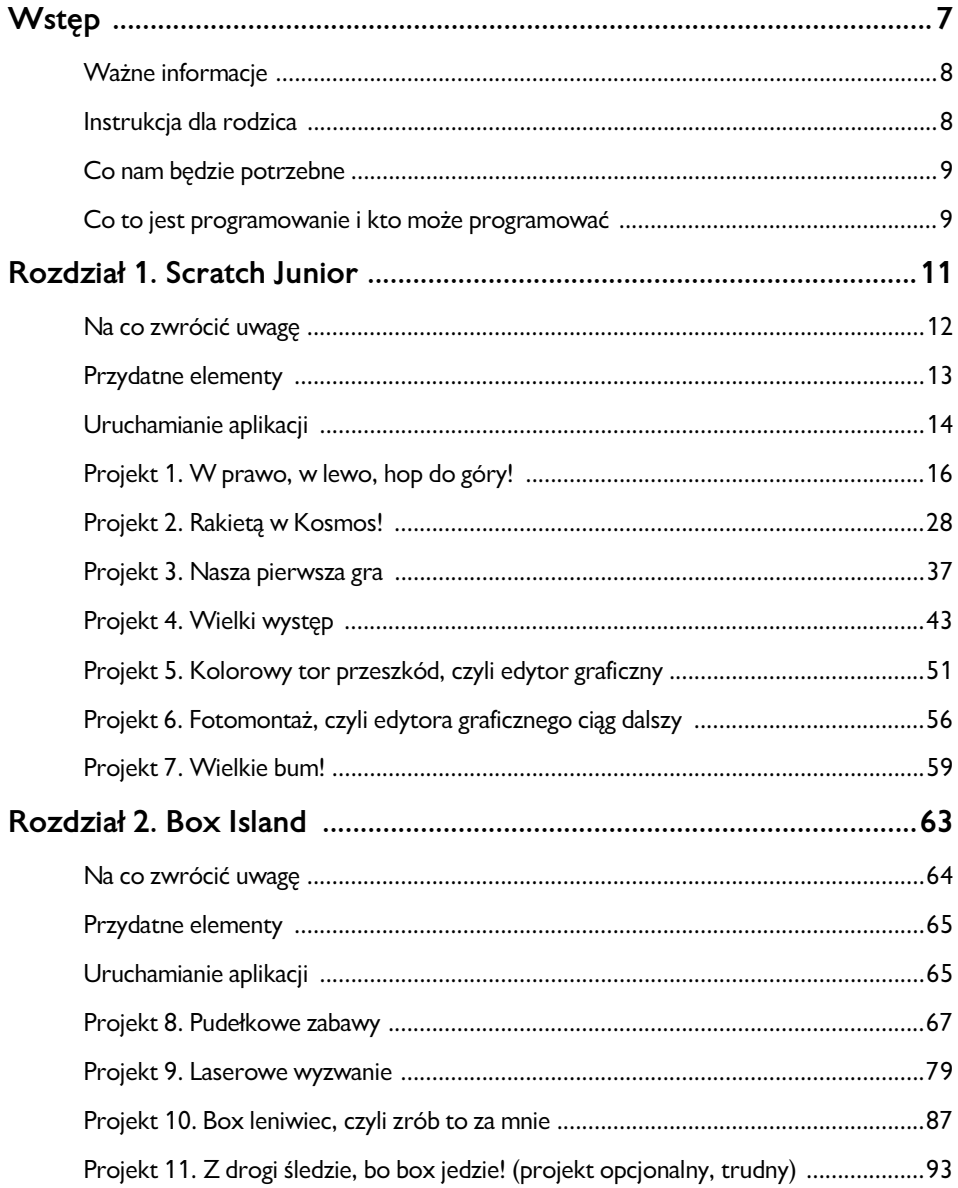

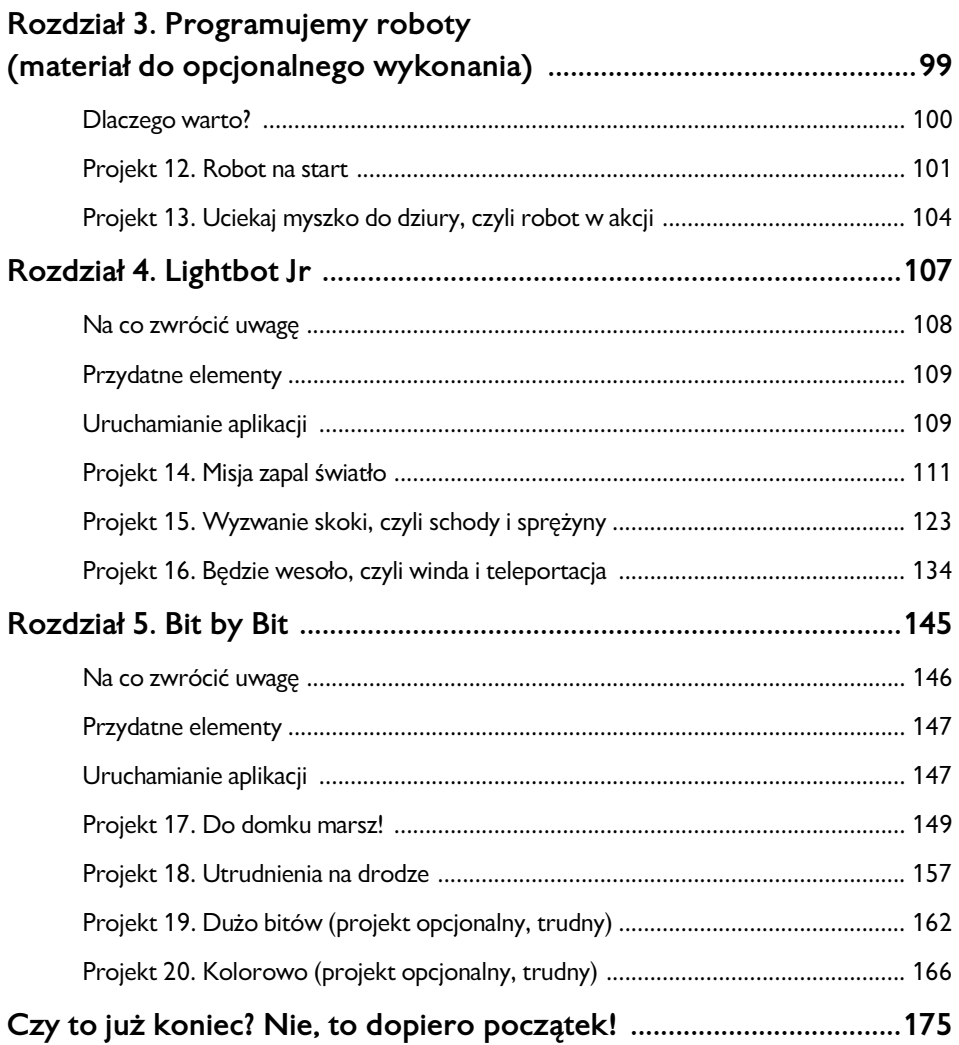

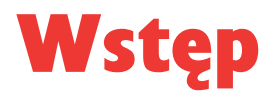

Jest to publikacja z serii Komputrilo Edu, a więc stworzona jako wynik naszych kilkuletnich doświadczeń zgromadzonych w ramach działania Komputrilo Akademii Komputerowej. Firma propaguje uczenie programowania już od najmłodszych lat.

Tym, co wyróżnia naszą książkę, jest przede wszystkim samodzielne dochodzenie przez dzieci do wiedzy i zdobywanie nowych doświadczeń, a także włączenie aktywności ruchowej i elementów manipulowania (klockami i przedmiotami) do nauki programowania.

Projekty są krótkie, opisane w przyjazny sposób także dla rodzica rozpoczynającego zabawę z programowaniem.

Zaproponowane w książce aplikacje, a zwłaszcza przedstawiony sposób ich wykorzystania, są dostosowane do możliwości najmłodszych dzieci. Znajdą również zastosowanie dla uczniów klas 1 – 3, którzy wykonują więcej niż jeden projekt.

Przedstawione zadania pozwalają szybko zdobyć wiedzę i wykorzystać ją natychmiast, a tym samym odnieść sukces, co motywuje dziecko do dalszej pracy.

Czy nauka programowania od przedszkola to nie za wcześnie? Stanowczo nie! Większość dzieci, niemalże od początku życia, ma swobodny dostęp do urządzeń mobilnych, dlatego właśnie warto pokazywać im inne możliwości wykorzystania tabletu niż tylko granie i oglądanie bajek.

#### Ważne informacje

Prezentowane materiały przeznaczone są wyłącznie do użytku domowego.

Przedszkola, szkoły, osoby i firmy zapraszamy po licencję na wykorzystywanie materiałów i dedykowane scenariusze zajęć oraz na szkolenia. Szczegóły znajdziesz tu:

*www.komputrilo.pl/licencje*

Jeżeli wiesz, że ktoś używa tych materiałów niezgodnie z ich przeznaczeniem, prosimy, daj nam znać. Komputrilo Akademia Komputerowa, tel. 500 463 378, lub mail: *komputrilo@op.pl.*

### Instrukcja dla rodzica

Praca z tabletem nie musi oznaczać ciągłego siedzenia. Część zadań można, a nawet trzeba wykonać na dywanie oraz w ruchu.

Aby ułatwić pracę, w książce zastosowano podpowiedzi:

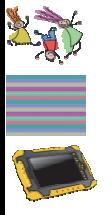

*Wykonajcie w ruchu*

*Na dywanie*

*Na tablecie*

#### Co nam będzie potrzebne

Do nauki programowania potrzebne nam będą:

- tablet z iOS 8.0 (lub nowszy) lub z Androidem 4.2 Kit Kat (lub nowszą wersją), minimum 7-calowy;
- aplikacje, które będziemy poznawać, darmowe lub do zakupu za kilka – kilkanaście złotych, pobrane z App Store lub Google Play;
- dostęp do internetu tylko na czas pobrania aplikacji;
- opcjonalnie: niewielkie, niekłopotliwe w organizacji pomoce opisane przy każdej aplikacji;
- według uznania: robot (nie jest niezbędny do opanowania podstaw programowania).

#### Co to jest programowanie i kto może programować

Programowanie to wspaniała, pełna przygód zabawa. Każde dziecko i dorosły mogą, a nawet powinni uczyć się programowania. I Wy także!

Co to jest programowanie? Za chwilę przekonacie się sami i będziecie umieli odpowiedzieć na to pytanie już po wykonaniu pierwszego projektu.

### **ROZDZIAŁ 1.** Scratch Junior

Przygodę z programowaniem rozpoczniemy od aplikacji, której dzieci uczą się w szkole podczas zajęć komputerowych i informatyki. W książce przedstawione są tylko niektóre funkcje tej aplikacji, a omówione przykłady nie wyczerpują wszystkich możliwości tego narzędzia.

### Na co zwrócić uwagę

Podczas pobierania aplikacji należy uważać, żeby pobrać właściwą wersję:

*https://play.google.com/store/apps/details?id=org.scratchjr.android*.

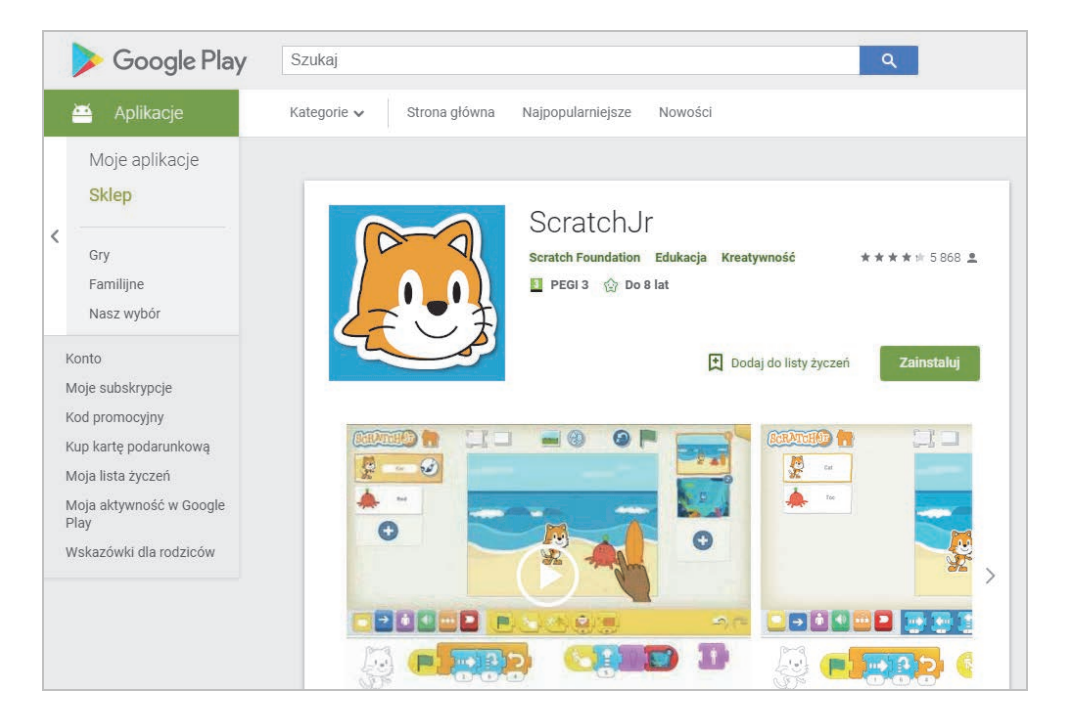

- Zanim uruchomimy tablet, zawsze najpierw przeprowadzamy dywanową część zadania (czyli zabawy oznaczone w tej książce ikoną Na dywanie). Pozwoli to lepiej zrozumieć dziecku następnie wykonywane programy. Zachowanie kolejności — najpierw dywan, później tablet — jest niezmiernie ważne, ponieważ pomaga utrzymać uwagę i zainteresowanie dziecka na nowym materiale.
- Dobrze, aby do pracy przygotowywać tylko klocki, które pojawią się w danym projekcie. Chodzi o to, by nadmiarem zabawek nie rozpraszać dziecka.
- Jeżeli dziecko jeszcze nie zna stron ciała lub myli je, to można zamiennie zamiast "Zrób krok w lewo", mówić, wskazując kierunek: "Zrób krok w tę stronę", ale warto wplatać i utrwalać nazywanie stron podczas nauki programowania.
- Ważne jest głośne odczytywanie przez dziecko napisanych programów, bo to wzmacnia umiejętność myślenia abstrakcyjnego.
- Zapisujmy z dzieckiem każdy wykonany projekt, aby można było do niego wrócić, rozbudować go albo pokazać, jak przyjdą goście.

#### Przydatne elementy

 Klocki do układania programów na dywanie. Można je pobrać z oficjalnej strony aplikacji:

*https://www.scratchjr.org/teach/curricula*.

Klikamy na *Download PDF* w sekcji *Printable Block Images*.

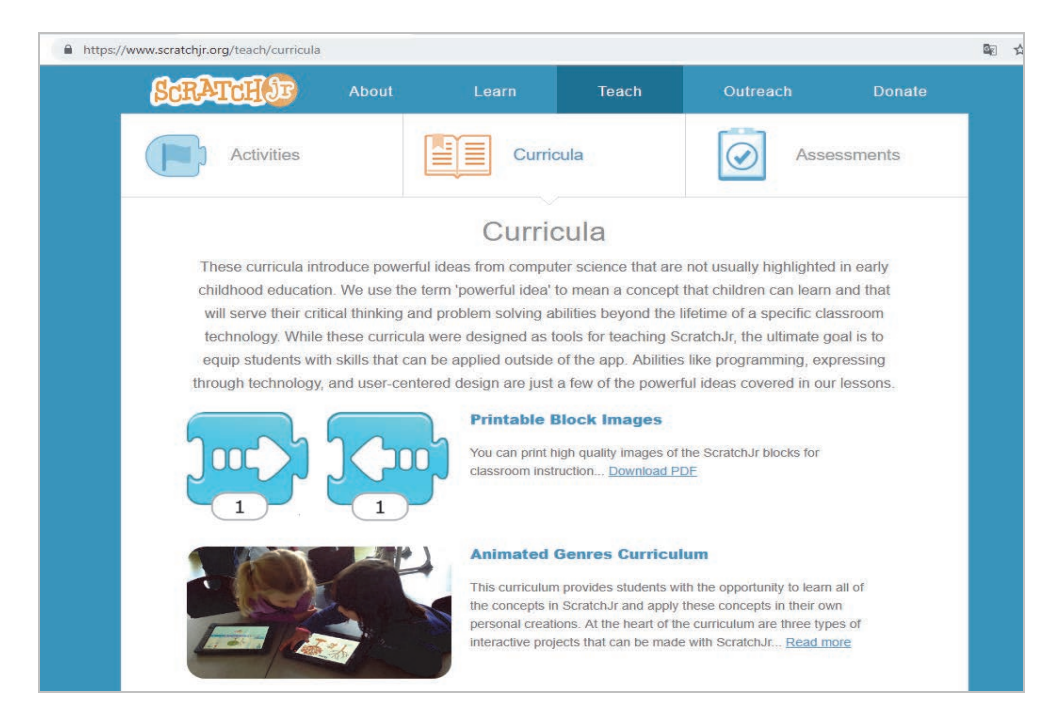

Klocki należy wydrukować i wyciąć.

Uwaga: dobrze, żeby klocki nie były zbyt duże, wtedy będą mogły nam służyć przy kolejnych aplikacjach.

 Cyferki — małe wydrukowane i wycięte tak, żeby mieściły się na klockach

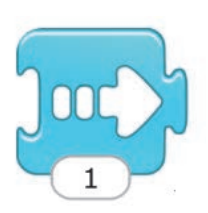

#### Uruchamianie aplikacji

Klikamy na ikonę Scratcha na tablecie.

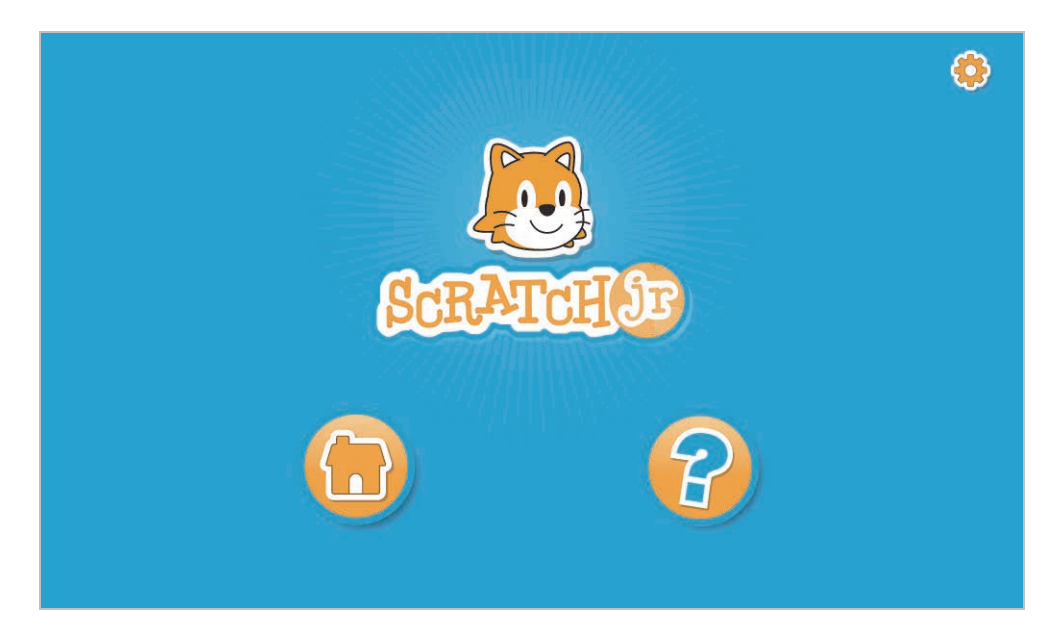

Wybieramy kolejno poniższe ikony.

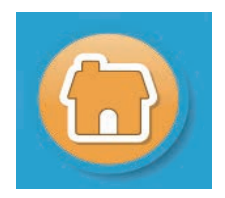

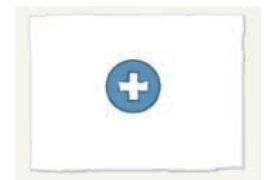

#### I jesteśmy gotowi do programowania!

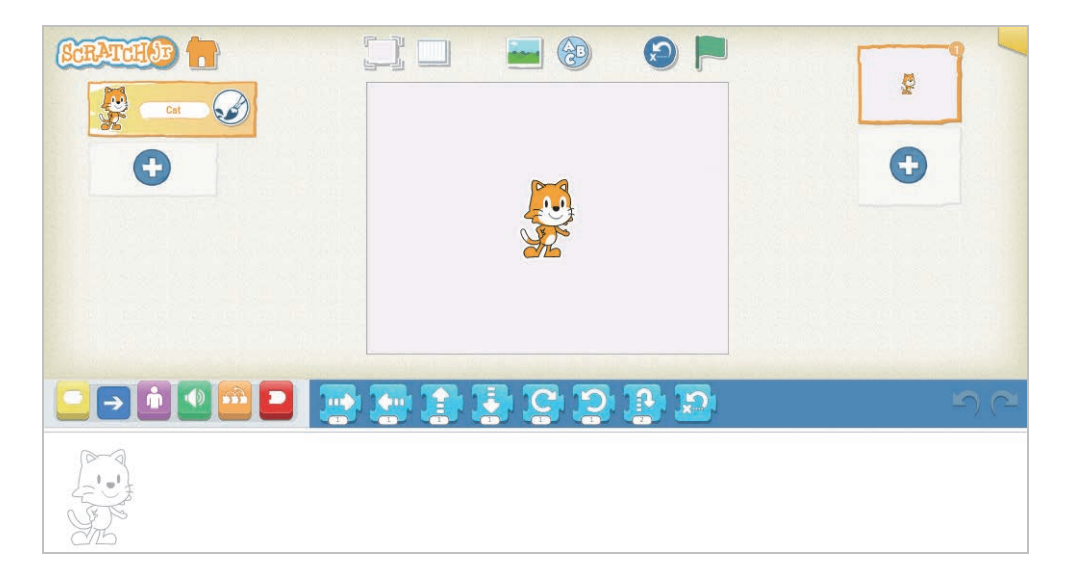

#### Projekt 1. W prawo, w lewo, hop do góry!

**Potrzebne klocki:** klocek kiedy klikniemy zieloną flagę, niebieskie klocki ruchu, czerwone klocki zakończenia/powtarzania programu.

#### *Na dywanie*

Wykładamy kolejno klocki przed dzieckiem i pytamy, co jego zdaniem jest na nich narysowane i co mogą oznaczać. Następnie podajemy właściwą odpowiedź.

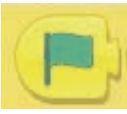

 Kiedy klikniemy zieloną flagę — klocek, który rozpoczyna i uruchamia nasz program.

Na razie, zawsze na początku każdego programu, będziemy kłaść zieloną flagę i odczytywać to jako "Kiedy klikniemy zieloną flagę...".

Odczytajmy razem, wskazując na klocek z flagą lub biorąc go do ręki: "Kiedy klikniemy zieloną flagę...",

…to coś się musi wydarzyć!

Co oznaczają kolejne klocki?

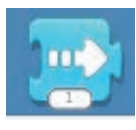

Zrób krok w prawo

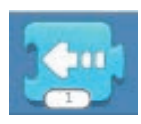

Zrób krok w lewo

Przechodzimy do ułożenia naszego pierwszego programu!

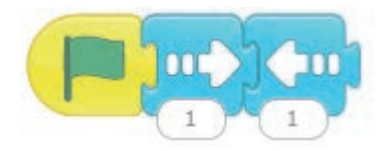

Odczytajmy nasz program, zaczynając od strzałki, a następnie kolejno objaśniajmy pozostałe klocki: "Kiedy klikniemy zieloną flagę, zrób krok w prawo, zrób krok w lewo".

Popatrzmy teraz, czy czegoś nam nie brakuje? Mamy początek — naszą zieloną flagę, więc czego tu brak…? Końca!

Dołóżmy klocek, który zakończy nasz program.

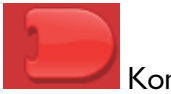

Koniec programu

Nasz pierwszy program wygląda jak pokazano niżej.

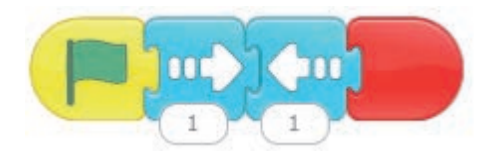

Odczytajmy zatem cały program: "Kiedy klikniemy zieloną flagę, zrób krok w prawo, zrób krok w lewo, koniec programu".

Do naszego pierwszego programu dokładamy kolejne klocki, pytając dziecko o to, co one mogą znaczyć.

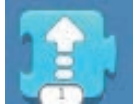

Zrób krok do góry/do przodu

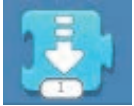

Zrób krok w dół/do tyłu

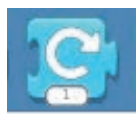

Zrób obrót w prawo

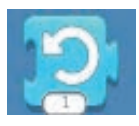

Zrób obrót w lewo

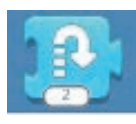

Podskocz dwa razy

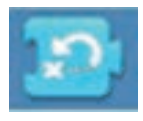

Wróć (na początek)

Przy klocku podskocz zwracamy uwagę na cyfrę 2, która mówi nam, jak wysoko podskoczymy. W pozostałych klockach cyfra oznacza, ile razy mamy coś wykonać.

Przykładowy program będzie wyglądał tak:

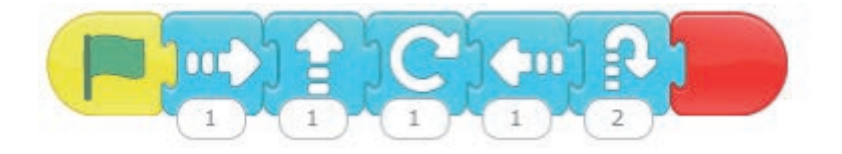

A teraz najlepsza część.

#### *Wykonajcie w ruchu*

Wstajemy i wykonujemy wraz z dzieckiem, stojąc obok siebie, nasz program na żywo.

Przyjmujemy, że zieloną flagę będziemy oznaczać tupnięciem, a koniec klaśnięciem. Czyli: tupnięcie, krok w prawo, krok do przodu, obrót w prawo, krok w lewo, dwa podskoki, klaśnięcie.

Teraz dziecko układa skrypt, który ma wykonać rodzic. Dziecko będzie sprawdzać, czy się nie mylimy, dlatego warto popełnić kilka błędów.

Tu mamy dla dziecka niespodziankę. Dołożymy jeszcze jeden znakomity klocek.

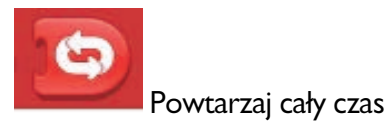

Oznacza on, że rodzic musi wykonywać nasz program cały czas, od początku. Nie zapomnijcie dodać rodzicom dużo podskoków i obrotów!

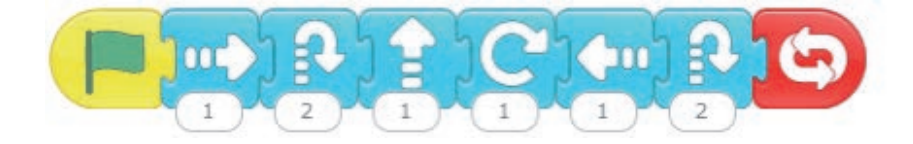

Teraz rodzic układa inny program, a dziecko go wykonuje.

Uwaga: zostawiamy dwa ułożone programy, żeby dziecko mogło według nich napisać pierwsze programy na tablecie.

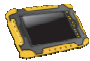

#### *Na tablecie*

Po uruchomieniu tabletu otwieramy Scratch Jr i omawiamy kolejno elementy aplikacji, pokazując dziecku, co ma kolejno klikać, oraz nazywając głośno poszczególne elementy.

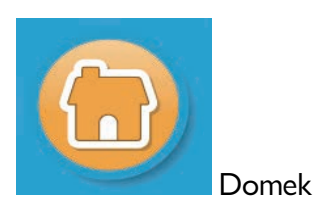

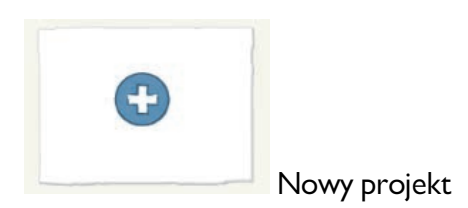

I jesteśmy gotowi do programowania.

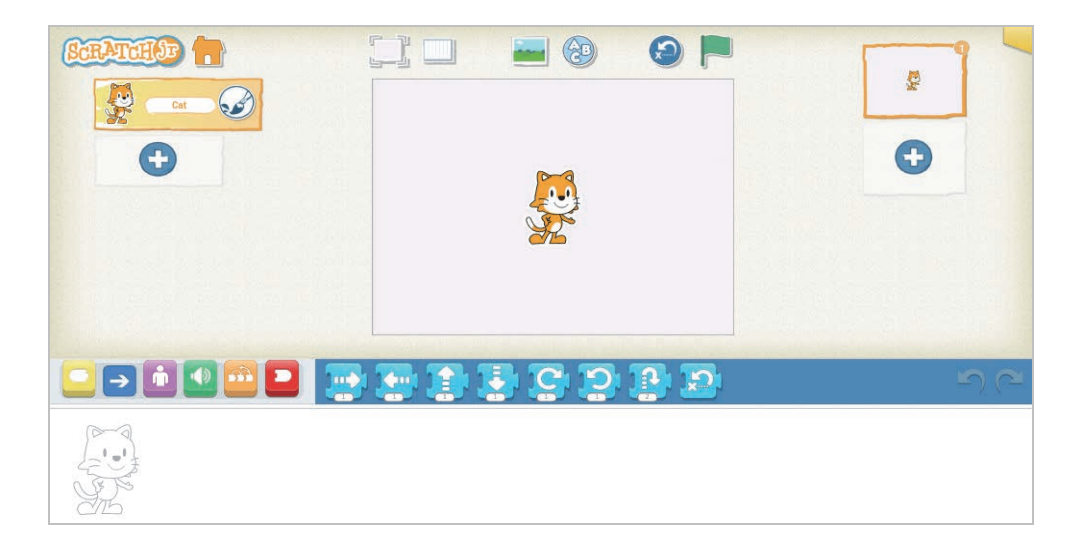

Kotka, którego widzimy, nazywamy duszkiem.

Biały prostokąt, gdzie stoi nasz kotek/duszek, to scena.

Pięć znaczków z lewej strony to kategorie klocków, a po włączeniu każdej z kategorii pojawiają się dostępne w niej klocki, np. ruchu, podobnych do tych, jakie układaliśmy przed chwilą na dywanie.

Na samym dole, z lewej strony, obok białego duszka jest bardzo ważne miejsce. To miejsce, gdzie piszemy nasze programy.

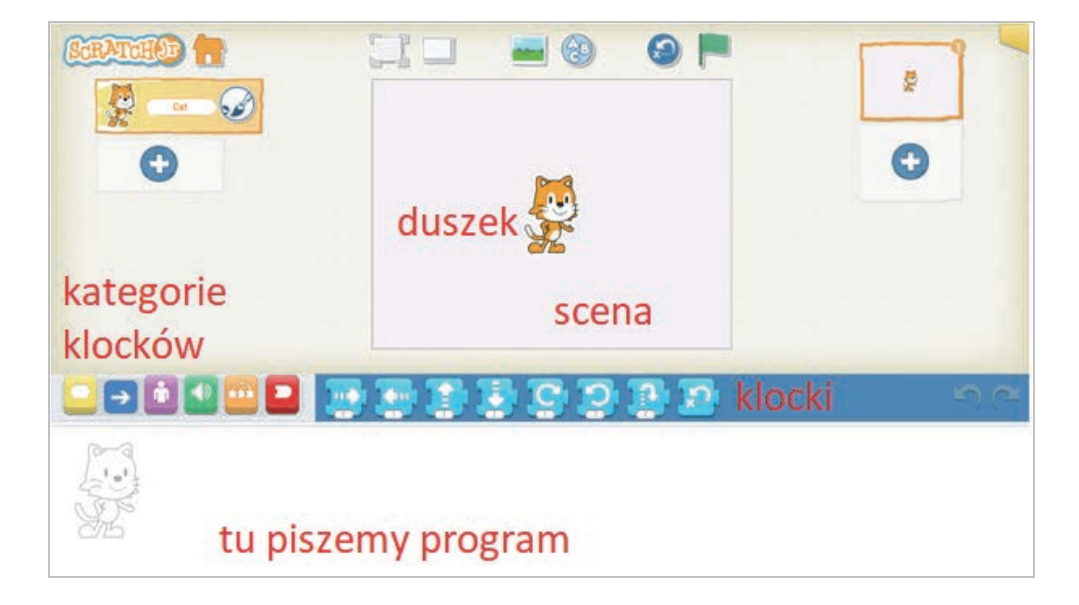

A gdzie widzicie zieloną flagę? W górnym prawym rogu nad sceną. Flagą będziemy uruchamiać nasz program.

Napiszmy **pierwszy program** dla duszka.

Żeby to zrobić, przeciągamy klocki z niebieskiego paska na białe pole pisania programów.

Pamiętamy, od czego zaczynamy? Od zielonej flagi, wybierzmy ją. Aby to zrobić, najpierw musimy przełączyć się na klocki startu.

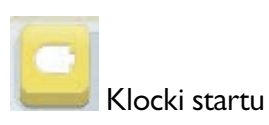

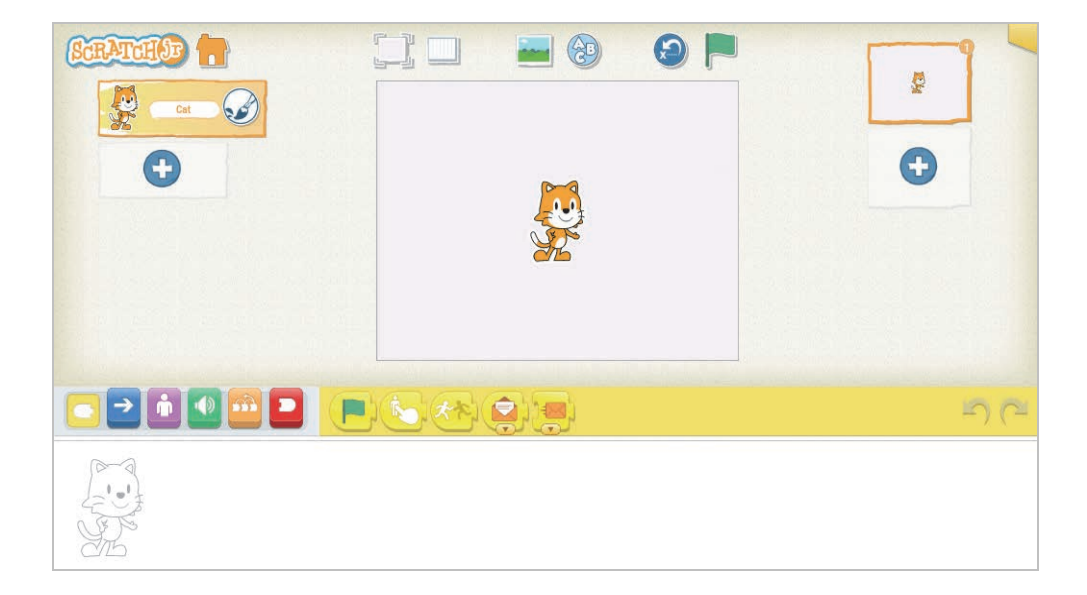

Przeciągamy zieloną flagę i piszemy program, taki jak ten, który ułożyliśmy na dywanie.

Uwaga! Aby usunąć niepotrzebny klocek, należy przeciągnąć go z powrotem na pole, skąd go wzięliśmy.

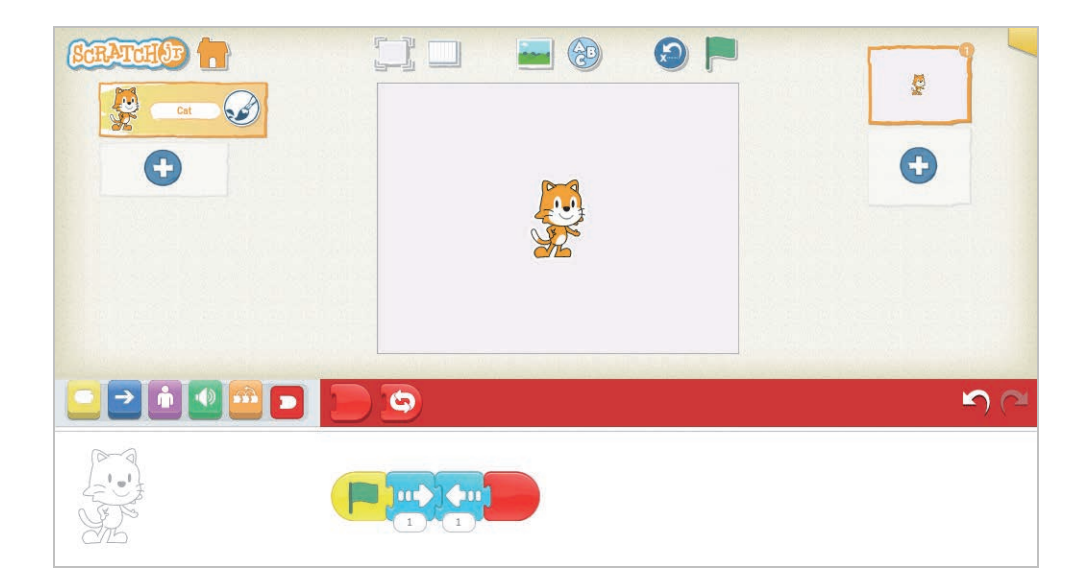

Gdy skończyliśmy program, kliknijmy zieloną flagę na górze (lub ewentualnie w naszym programie). Co się stało? Kotek/duszek poruszył się!

Brawo! Właśnie zaprogramowałeś kotka i napisałeś swój pierwszy program!

Ale w programie kotek zrobił tylko dwa kroki.

Napiszmy teraz program, w którym kot będzie podskakiwał, robił obroty i to przez cały czas. Czy pamiętasz, jaki musi być klocek na końcu? Tak, powtarzania.

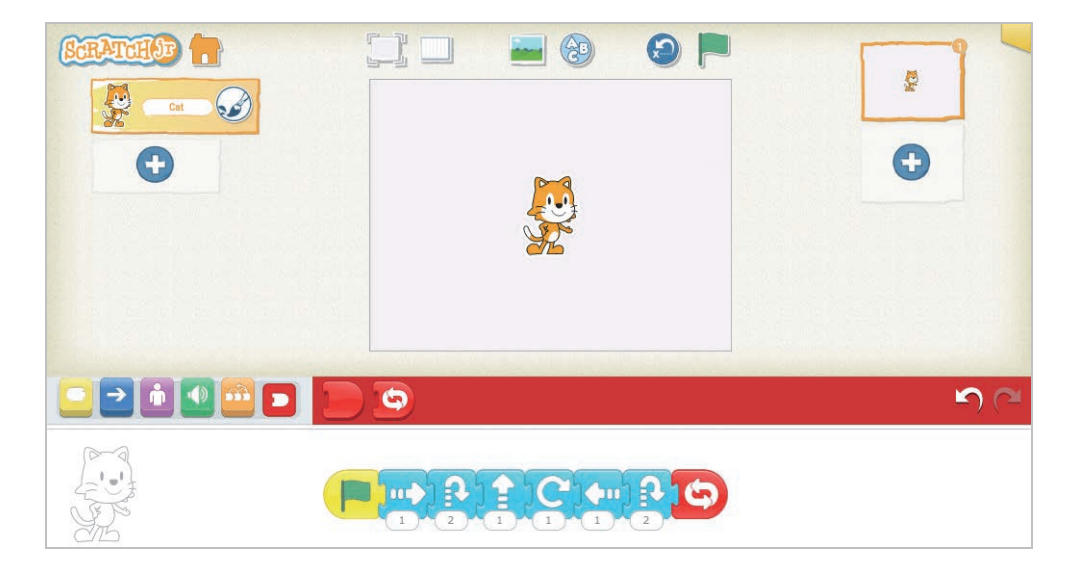

Aby kot przestał skakać, musimy zatrzymać program czerwonym znakiem, który jest na górze, tam, gdzie była zielona flaga.

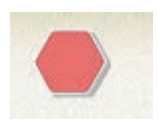

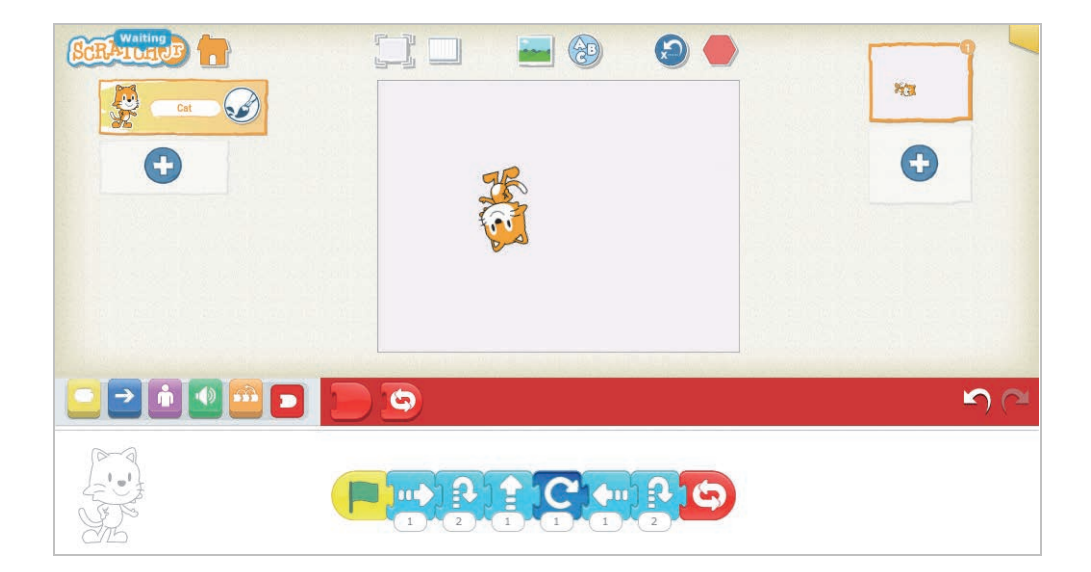

Zaprogramowaliśmy kotka, ale jest mu smutno, bo jest na scenie sam.

Dlatego dodamy mu kolegę — teraz możemy wybrać dowolnego duszka.

Wybieramy duszka, klikając na biały plus/krzyżyk na niebieskim tle, pod kotkiem.

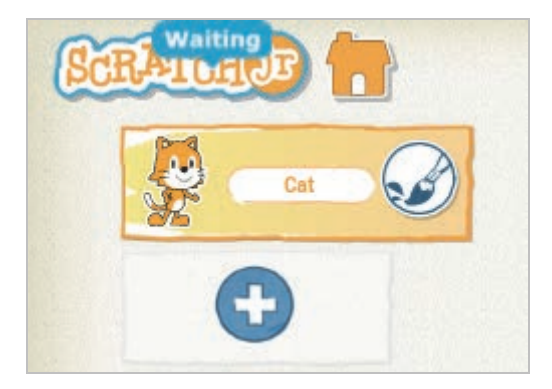

Trzeba pamiętać, żeby zatwierdzić ptaszkiem swój wybór lub kliknąć dwukrotnie w wybranego duszka. Aby zobaczyć wszystkie duszki, przesuwamy się w dół.

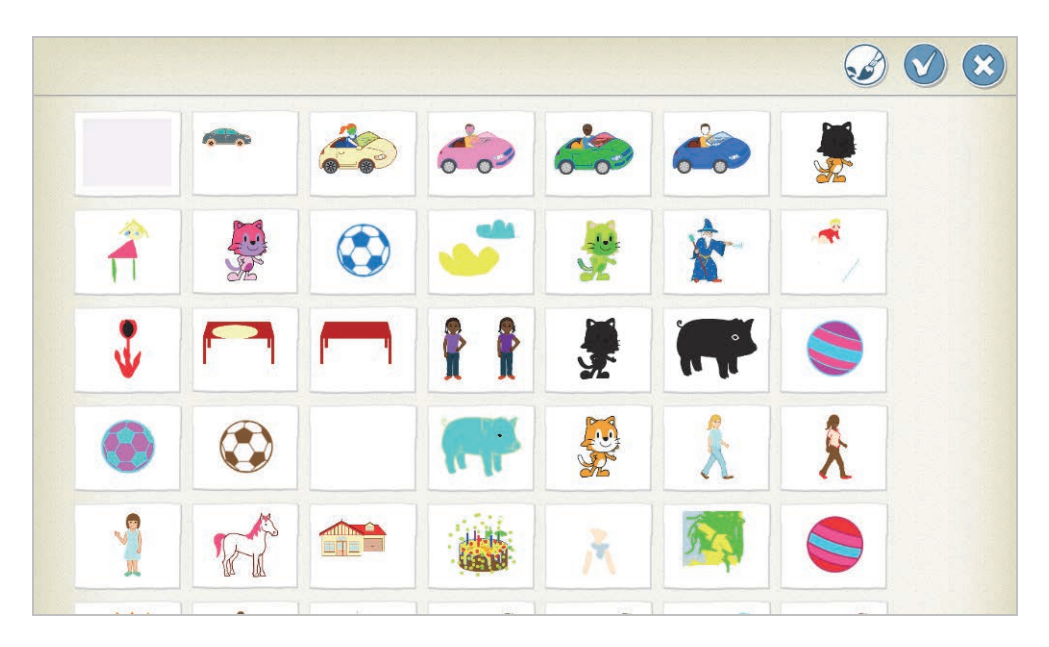

Mamy teraz dwa duszki na scenie.

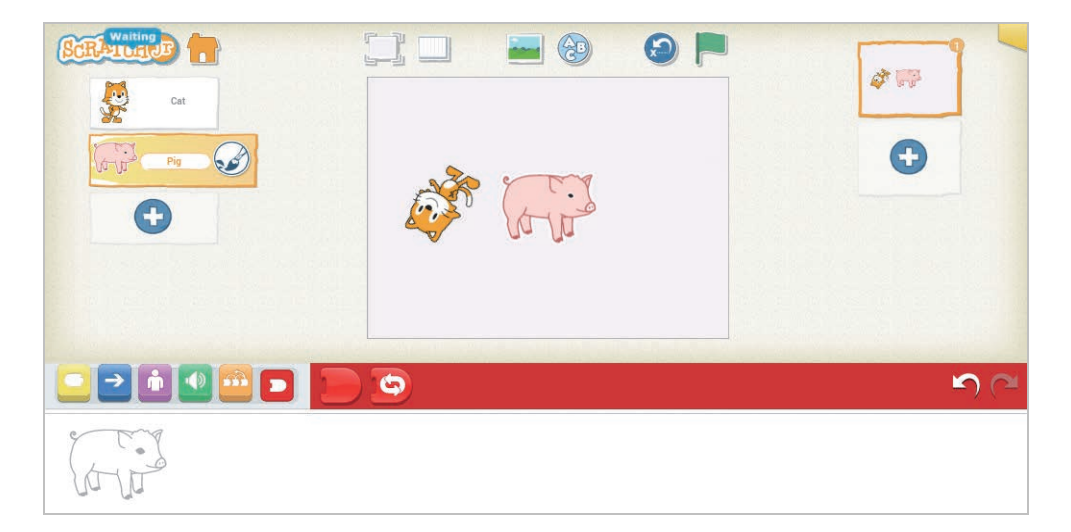

Jeśli chcemy usnąć duszka, którego niechcący wybraliśmy, możemy to zrobić. Trzeba przez chwilę przytrzymać duszka (z lewej strony sceny lub na scenie), aż pojawi się czerwony krzyżyk. Naciskamy go, wtedy duszek znika.

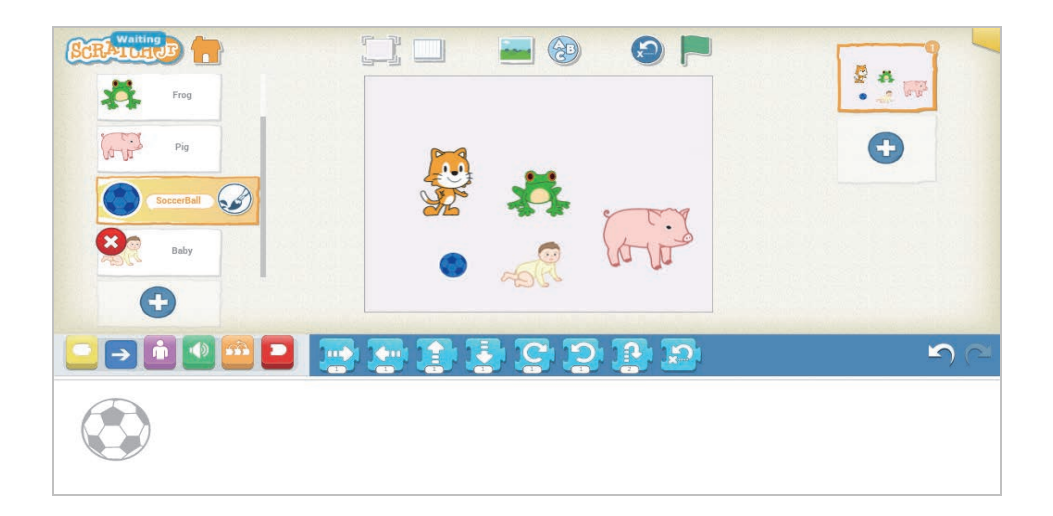

Wracamy do naszych dwóch duszków.

Co się stanie, gdy klikniemy zieloną flagę?

Kotek się poruszy, a drugi duszek nie zrobi nic. Dlaczego? Ponieważ dla niego nie napisaliśmy jeszcze żadnego programu.

Zróbmy to teraz, pamiętając, że musimy mieć wybranego tego duszka, dla którego programujemy. To, którego duszka mamy wybranego, sprawdzamy na rysunku pod kategoriami klocków.

Aby przełączać się między duszkami, wystarczy kliknąć na tego duszka, dla którego chcemy pisać program.

Dla drugiego duszka napiszmy krótki program, który też będzie się powtarzał.

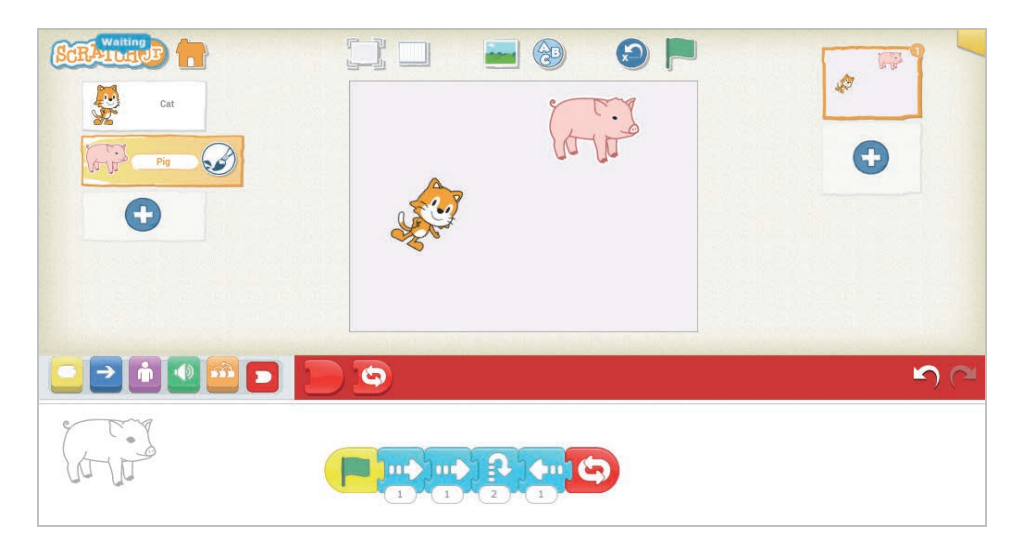

Co się stanie, gdy teraz klikniemy zieloną flagę? Oba duszki nam zatańczą.

Serdeczne gratulacje! Ukończyliście właśnie swój pierwszy projekt. Koniecznie go zapiszcie.

Zanim zapiszemy projekt, dobrze jest nadać mu tytuł. W tym celu klikamy na pomarańczowe pole w górnym prawym rogu, kasujemy domyślną nazwę *Projekt* i wpisujemy coś innego. Zatwierdzamy nową nazwę białym ptaszkiem, w górnym prawym rogu.

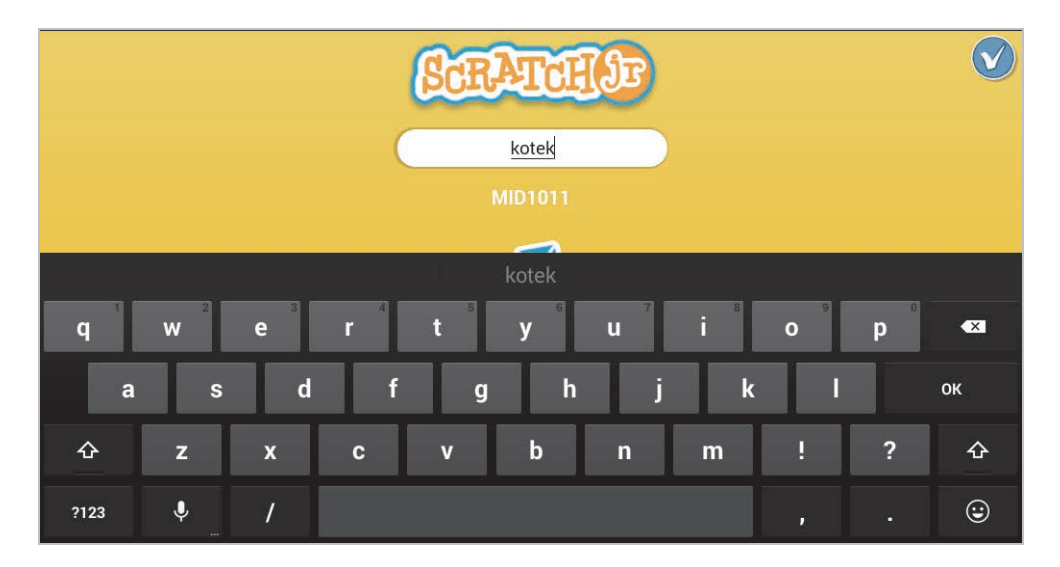

Aby zapisać nasz projekt, klikamy na domek w górnym lewym rogu.

Podczas kolejnego uruchomienia Scratcha Jr będziemy widzieć nasze zapisane projekty.

Teraz już wiesz, co to jest **program**. Możesz mi to wytłumaczyć lub pokazać? Świetnie! **Program** to wszystkie klocki, które ułożyliśmy, i nasz duszek je kolejno wykonał po uruchomieniu programu.

A **programowanie**? To napisanie przez nas tego programu.

Innym słowem, którego używamy zamiast **programowanie** jest **kodowanie**.

Na koniec powtórzmy sobie, co zrobiliśmy:

- Utworzyliśmy nowy projekt.
- Napisaliśmy programy, umiemy je uruchomić i zatrzymać.
- Zaprogramowaliśmy kotka i drugiego duszka, żeby robiły to, o co je prosimy.
- Usunęliśmy niepotrzebne duszki.
- Wiemy, co to jest program i programowanie!

## PROGRAM PARTNERSK

Zmień swoją stronę WWW w działający bankomat!

I. ZAREJESTRUJ SIĘ<br>I. PREZENTUJ KSIĄŻKI

Dowiedz się więcej i dołącz już dzisiaj! http://program-partnerski.helion.pl

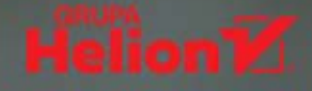

## **PRZYSZLI INŻYNIEROWIE I PROGRAMIŚCI NA START!**

Programowanie to wspaniała, pełna przygód zabawa. Ty i Twoje dziecko możecie się o tym przekonać dzięki tej wyjątkowej książce. Została opracowana na bazie kilkuletnich doświadczeń zgromadzonych przez Akademię Komputerową Komputrilo podczas przedszkolnych warsztatów programowania.

Książka jest przeznaczona dla dzieci w wieku 5 lat, ale znakomicie nadaje się również dla dzieci starszych, rozpoczynających przygodę informatyczną. Szczególny nacisk położono na przedstawienie trudnych zagadnień w sposób przystępny dla każdego dziecka oraz na naukę przez zabawę i w ruchu.

- Proste, interesujące aplikacje
- Efektywna nauka z tabletem
- Wskazówki dla rodziców
- -Zagadnienia przydatne do zrozumienia różnych języków programowania
- Rozwój myślenia analitycznego oraz kompetencji cyfrowych
- Elementy matematyki
- Nawiązania do podstawy programowej zajęć komputerowych i informatyki
- Rozwiązanie każdego zadania

## **NAUKE PROGRAMOWANIA WARTO** ZACZĄĆ JUŻ W PRZEDSZKOLU!

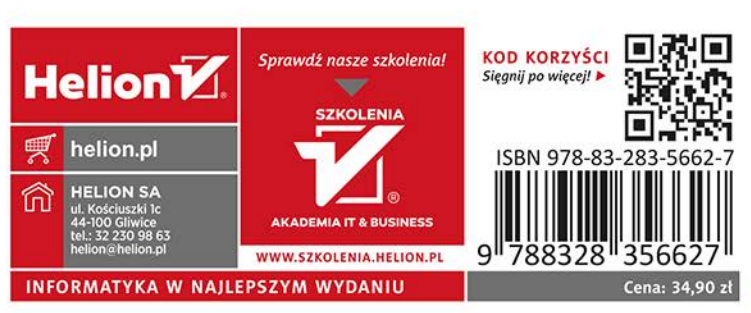

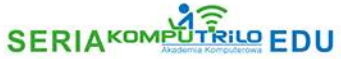